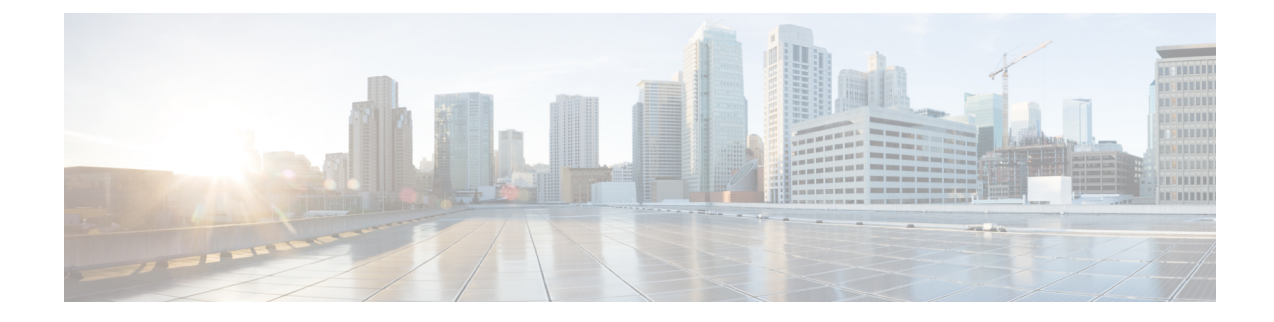

# **EPDG Service Configuration Mode Commands**

**Command Modes** Creates Evolved Packet Data GateWay service and enters EPDG service configuration mode.

Exec > Global Configuration > Context > EPDG Service Configuration

**configure > context** *context\_name* **> epdg service** *service\_name*

Entering the above command sequence results in the following prompt:

[*context\_name*]*host\_name*(config-epdg-service)#

- aaa, on [page](#page-1-0) 2
- [allow,](#page-1-1) on page 2
- [associate,](#page-2-0) on page 3
- [bind,](#page-3-0) on page 4
- [data-buffering,](#page-4-0) on page 5
- [dns-pgw,](#page-4-1) on page 5
- end, on [page](#page-5-0) 6
- exit, on [page](#page-6-0) 7
- [fqdn,](#page-6-1) on page 7
- ip, on [page](#page-7-0) 8
- [max-sessions,](#page-8-0) on page 9
- [mobile-access-gateway,](#page-9-0) on page 10
- [newcall,](#page-9-1) on page 10
- [pdn-type,](#page-10-0) on page 11
- [pgw-selection,](#page-11-0) on page 12
- [plmn,](#page-12-0) on page 13
- [reporting-action,](#page-13-0) on page 14
- [setup-timeout,](#page-13-1) on page 14
- [subscriber,](#page-14-0) on page 15
- [threshold,](#page-15-0) on page 16
- [timeout](#page-16-0) idle, on page 17
- [username,](#page-18-0) on page 19
- [vendor-specific-attr,](#page-19-0) on page 20

I

### <span id="page-1-0"></span>**aaa**

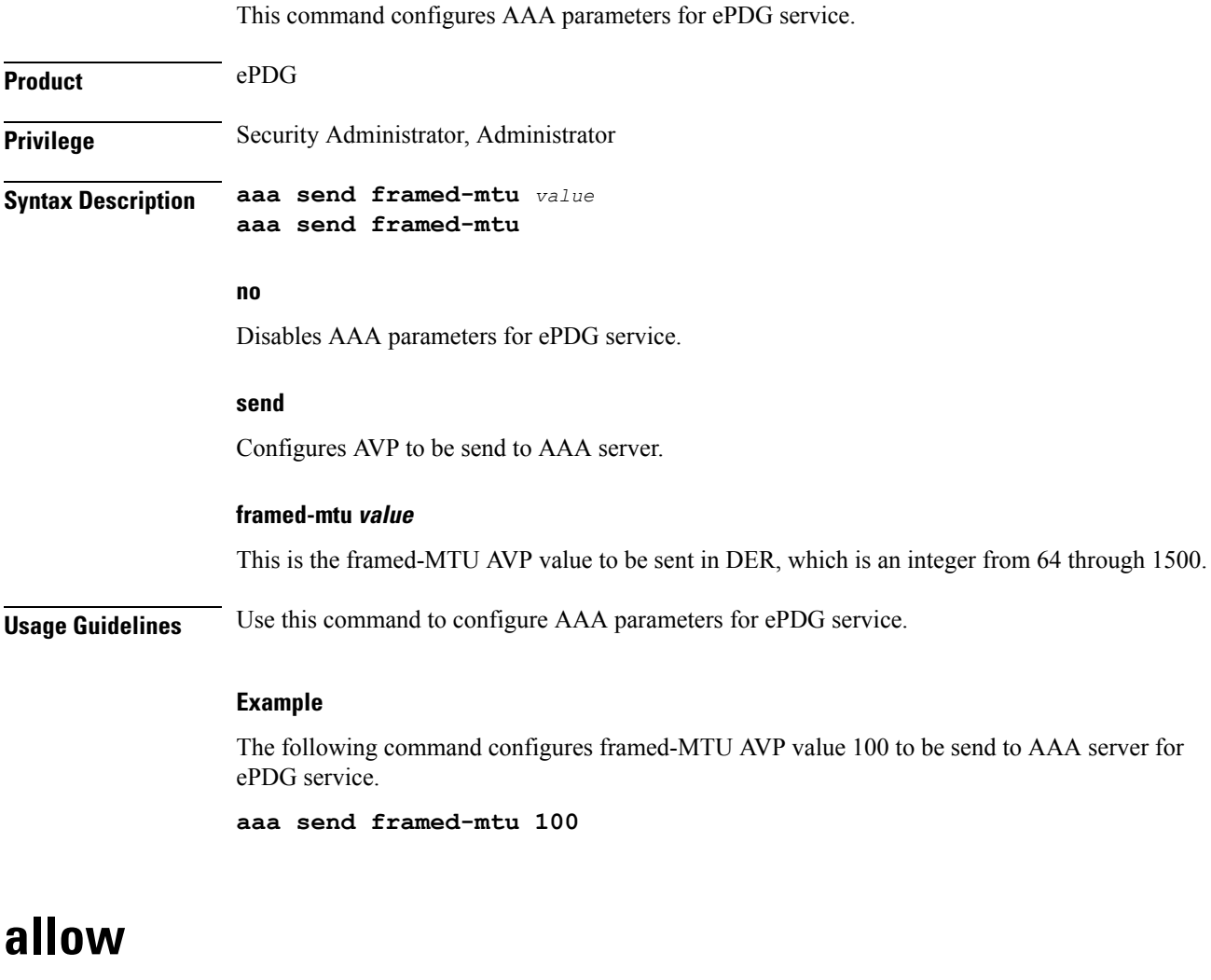

<span id="page-1-1"></span>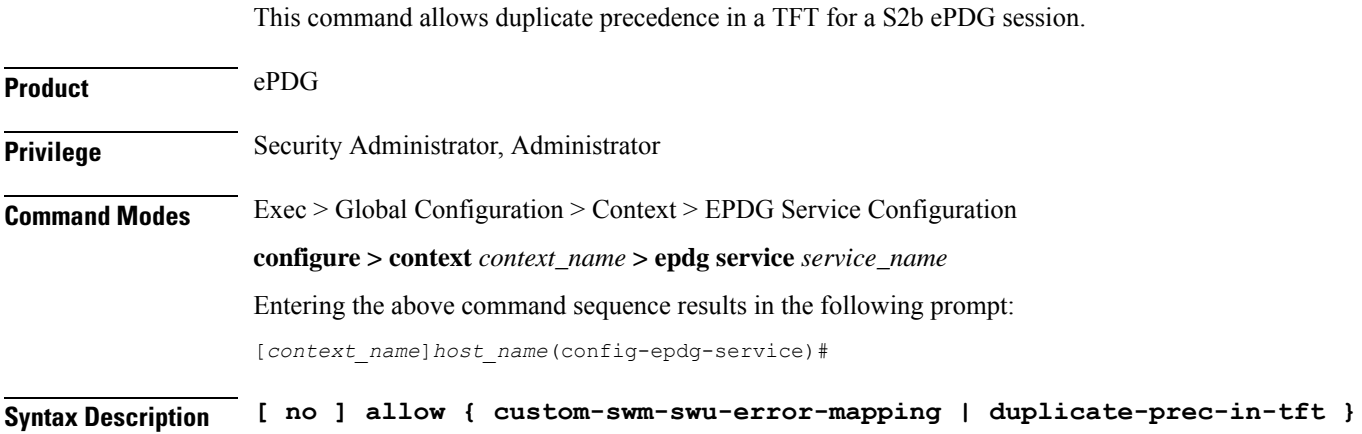

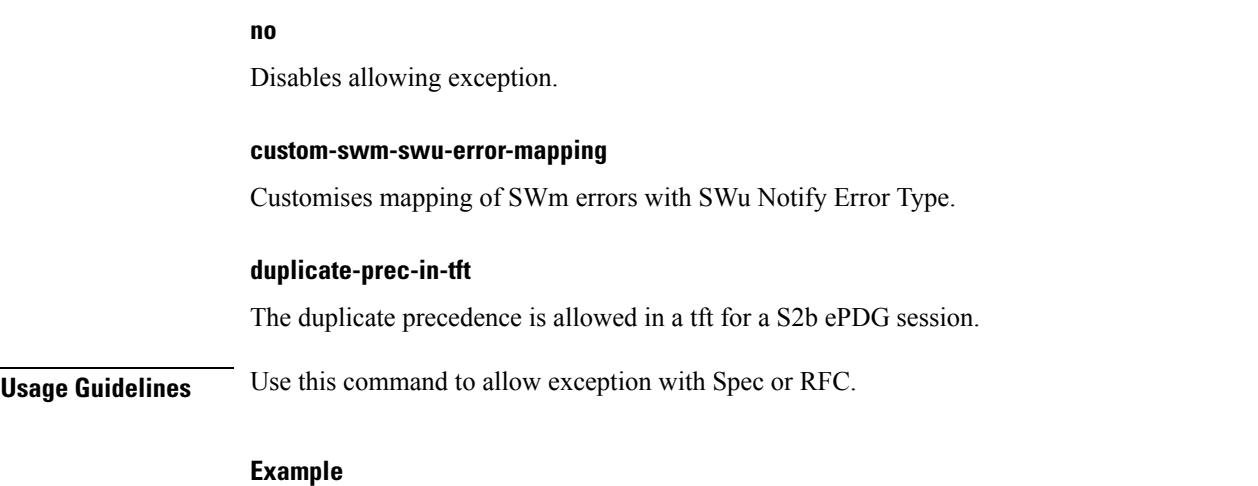

The following command is used to allow duplicate precedence in a tft for a S2b ePDG session.

**allow duplicate-prec-in-tft**

# <span id="page-2-0"></span>**associate**

This command associates configuration of ePDG service to qci-qos mapping and EGTP service.

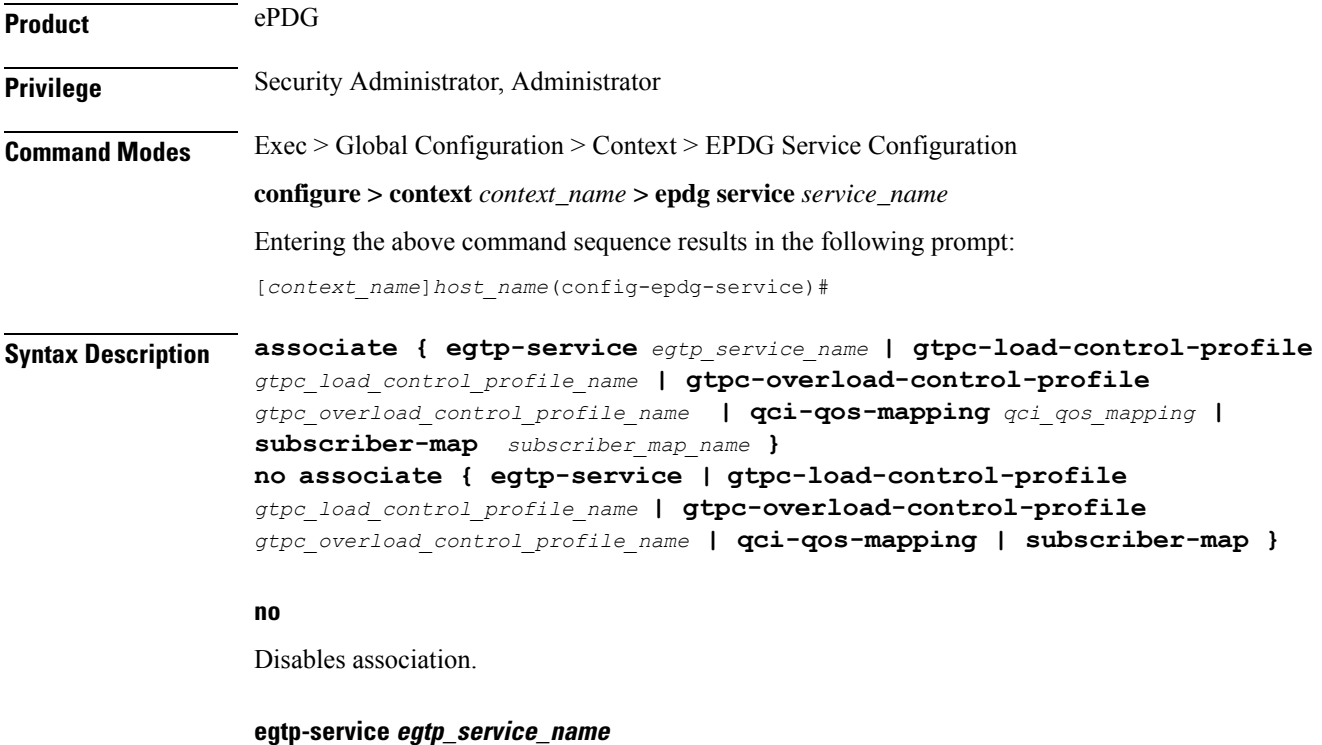

The eGTP service should be configured before associating the same with ePDG service. *egtp\_service\_name* is a string and the value must be between *1* and *63*.

#### **gtpc-load-control-profile gtpc\_load\_control\_profile\_name**

Associates GTPC-load-control-profile for the epdg service. *1* and *64*.

#### **gtpc-overload-control-profile gtpc\_overload\_control\_profile\_name**

Associates GTPC-overload-control-profile for the ePDG service. *1* and *64*.

#### **qci-qos-mapping qci\_qos\_mapping**

The associated qci-qos mapping table should be configured prior to associating the same with ePDG service. *qci-qos\_mapping*is a string and the value must be between *1* and *63*.

#### **subscriber-map subscriber\_map\_name**

Configures subscriber map association to get PGW address locally. *subscriber\_map\_name* is a string and the size must be between 1 and 64.

**Usage Guidelines** Use this command to associate the ePDG service to egtp service or QCI to QoS mapping.

#### **Example**

The following command removes the association of epdg service to egtp service.

**no associate egtp-service**

# <span id="page-3-0"></span>**bind**

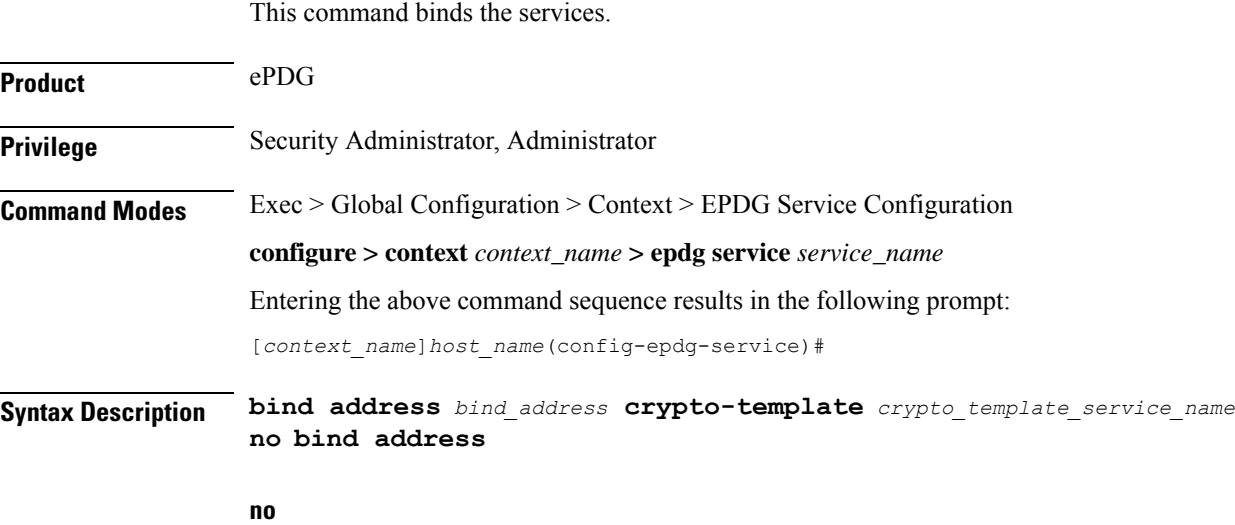

Disables binding.

#### **address bind\_address**

Specifies the address of the EPDG service. This must be followed by an IPv4 address, using dotted-decimal notation or an IPv6 address, using xx::yy::zz format.

#### **crypto-template crypto\_template\_service\_name**

Specifyes the crypto template to use, this is a string of size between *0* and *127*.

**Usage Guidelines** Use this command to bind the ePDG service.

#### **Example**

The following command binds the ePDG Service to the IPv4 address 12.32.44.56.

**bind address** *12.32.44.56*

# <span id="page-4-0"></span>**data-buffering**

This command allows to downlink packets to be buffered, while session is in connecting state. By default it is enabled.

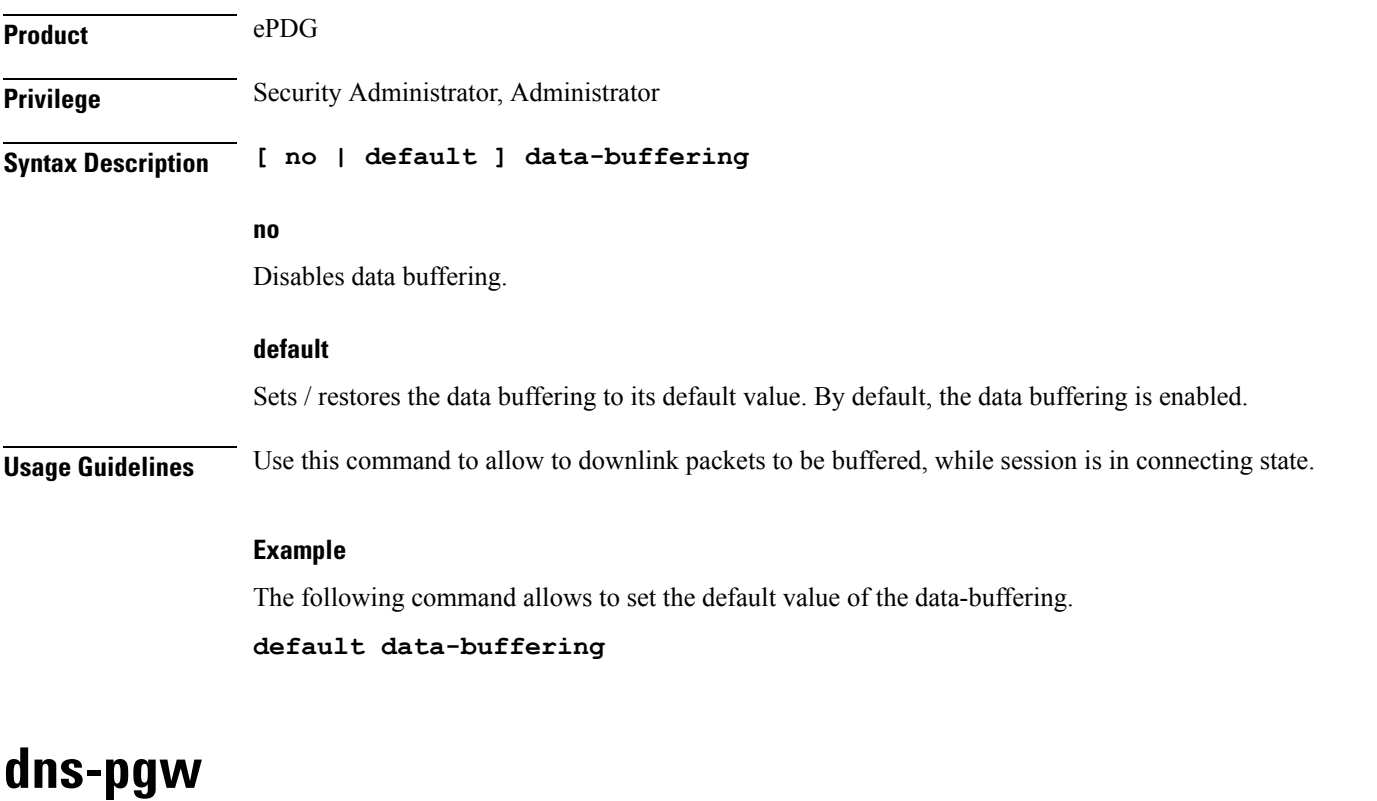

<span id="page-4-1"></span>

Configures context of dns-client.

**Product** ePDG

I

٠

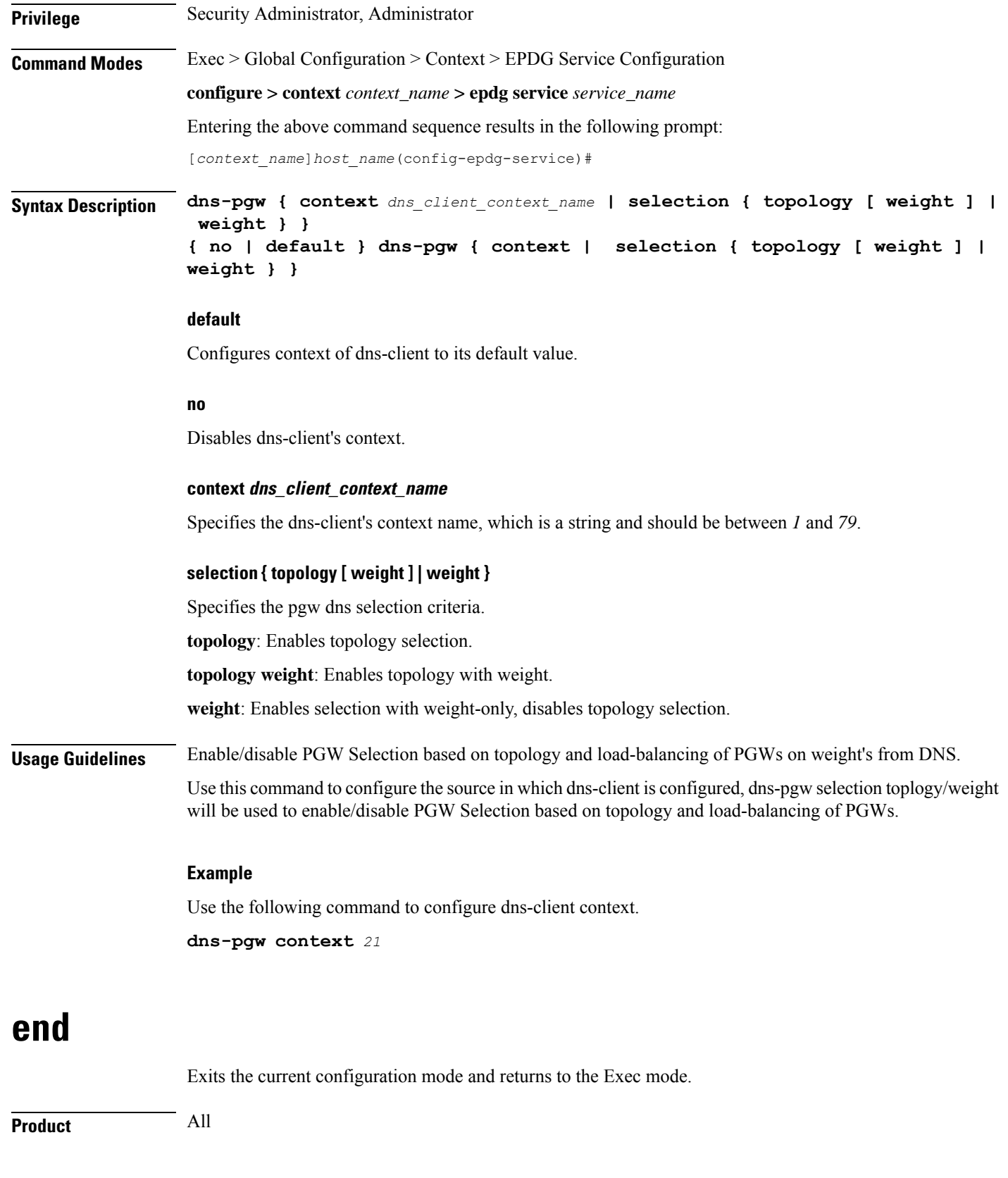

<span id="page-5-0"></span>

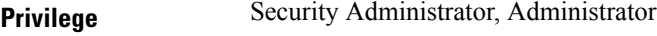

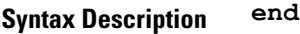

<span id="page-6-0"></span>**Usage Guidelines** Use this command to return to the Exec mode.

## **exit**

Exits the current mode and returns to the parent configuration mode.

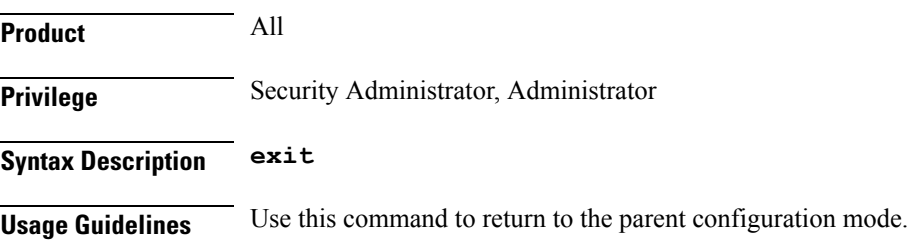

# <span id="page-6-1"></span>**fqdn**

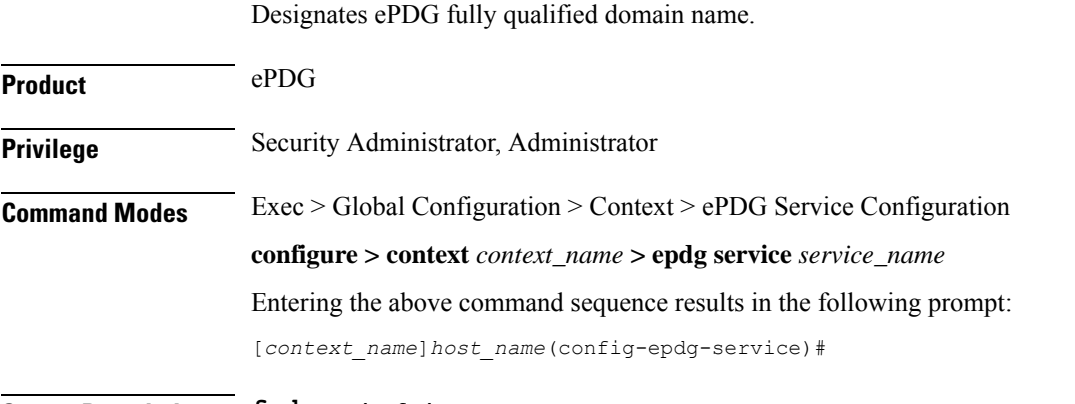

**Syntax Description fqdn** *epdg\_fqdn* **{ no | default } fqdn**

#### **default**

Resets the ePDG fully qualified domain name to its default setting.

#### **no**

Disables ePDG FQDN.

#### **fqdn epdg\_fqdn**

Designates ePDG with fully qualified domain name, name is a string between *1* and *256* alphanumeric characters.

#### **ip**

**Usage Guidelines** Use this command to configure ePDG FQDN under ePDG service which will be used for longest suffix match during dynamic allocation.

#### **Example**

Use the following command to disable ePDG FQDN:

**no fqdn**

# <span id="page-7-0"></span>**ip**

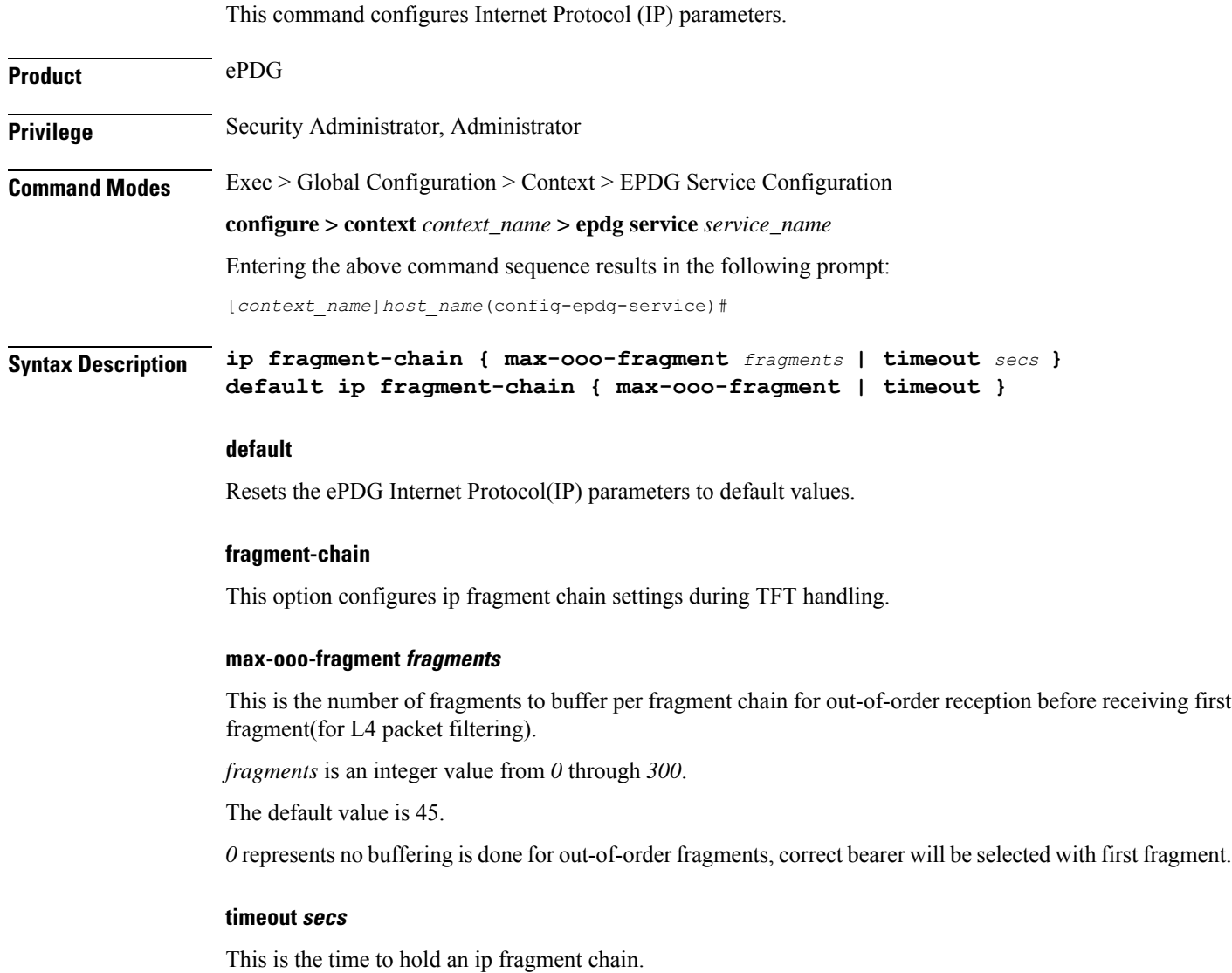

*secs* is an integer value from *1* through *10*.

The default value is 5.

**Usage Guidelines** Use this command to configure ePDG Internet Protocol (IP) parameters.

#### **Example**

Use the following command to configure ePDG IP parameter timeout to 6 seconds:

```
ip fragment-chain timeout 6
```
### <span id="page-8-0"></span>**max-sessions**

This command configures the approximate maximum number of sessions ePDG service can support, ranging from 0 to 1000000. Default is 1000000.

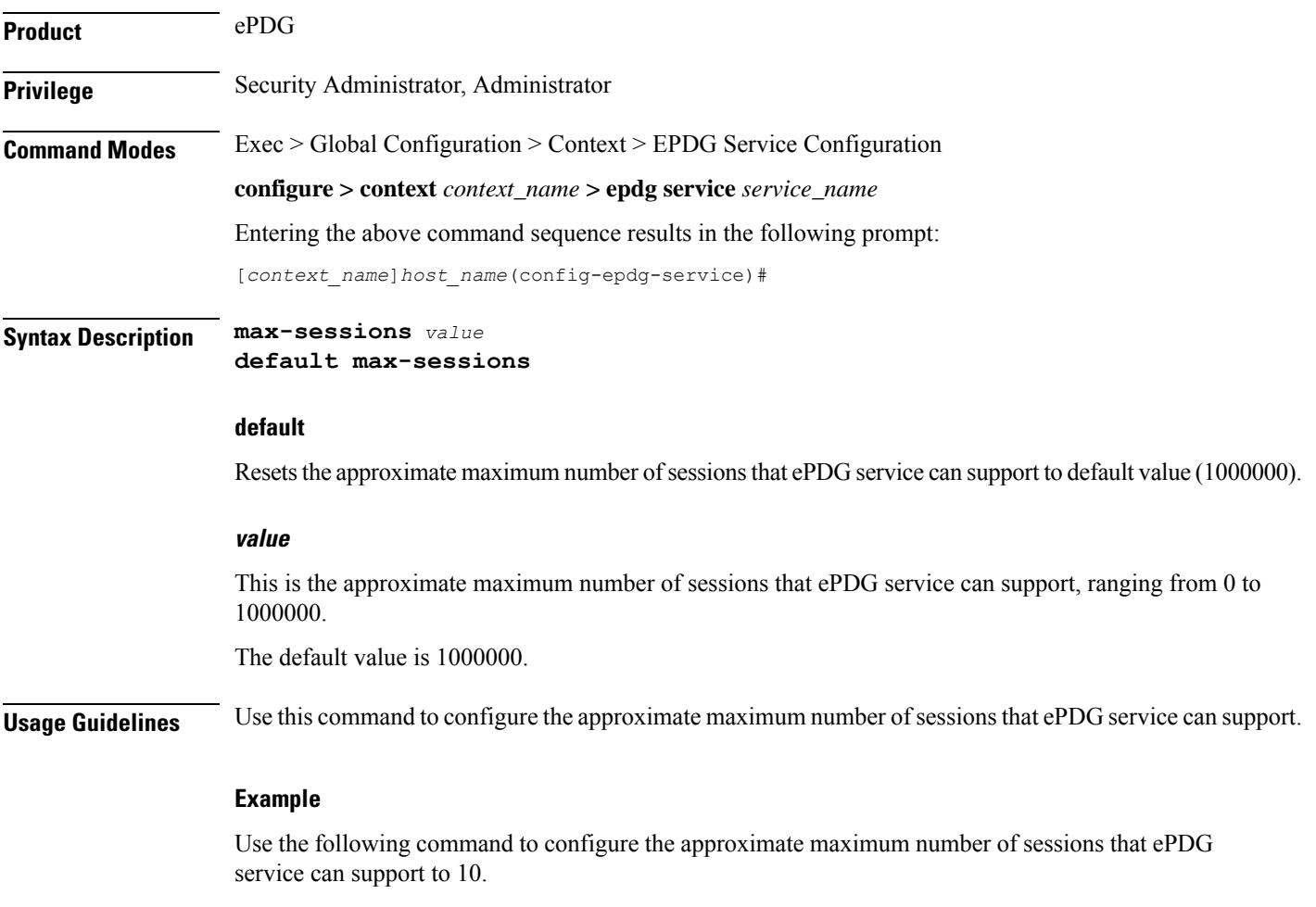

**max-sessions** *10*

# <span id="page-9-0"></span>**mobile-access-gateway**

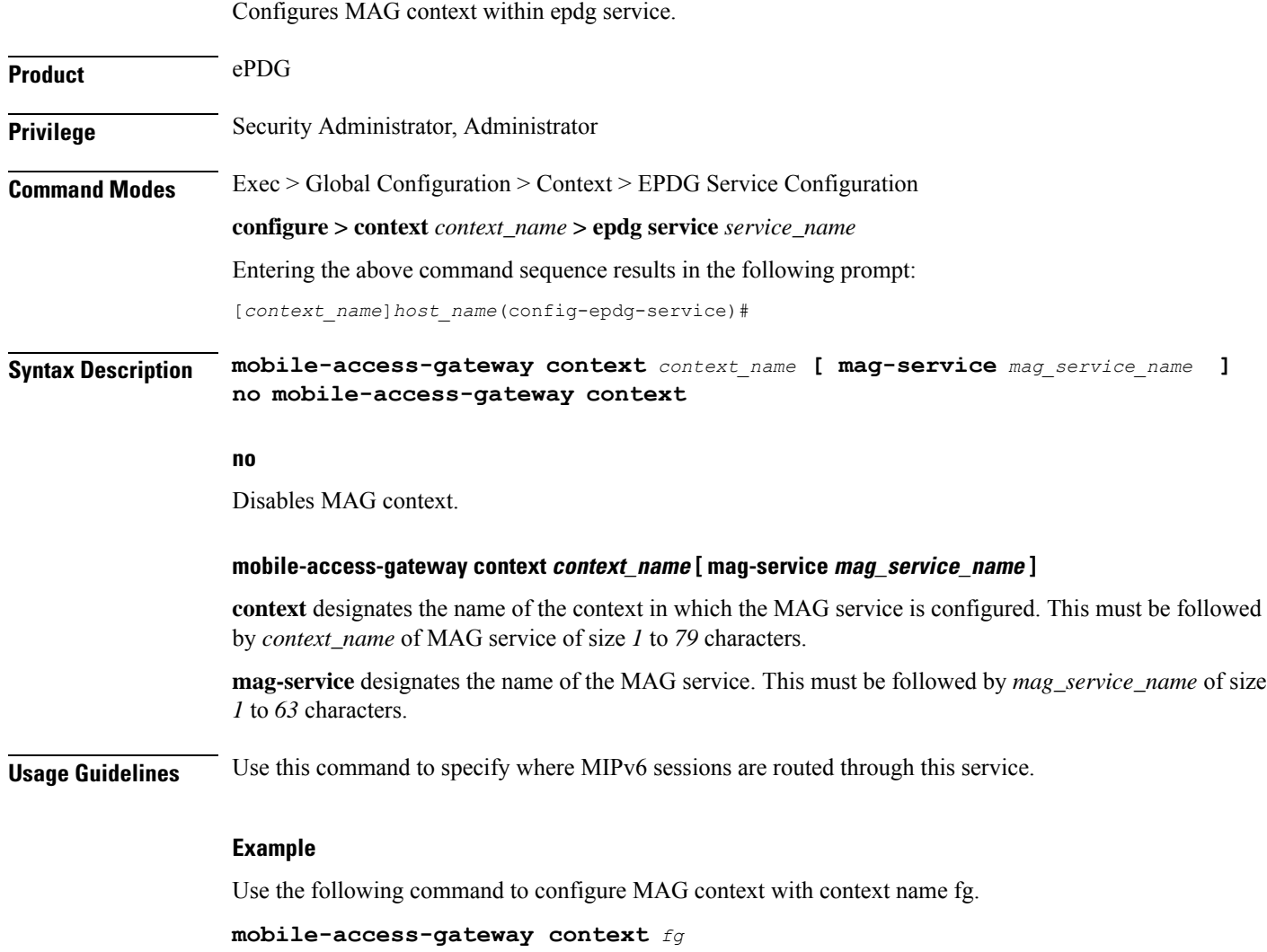

# <span id="page-9-1"></span>**newcall**

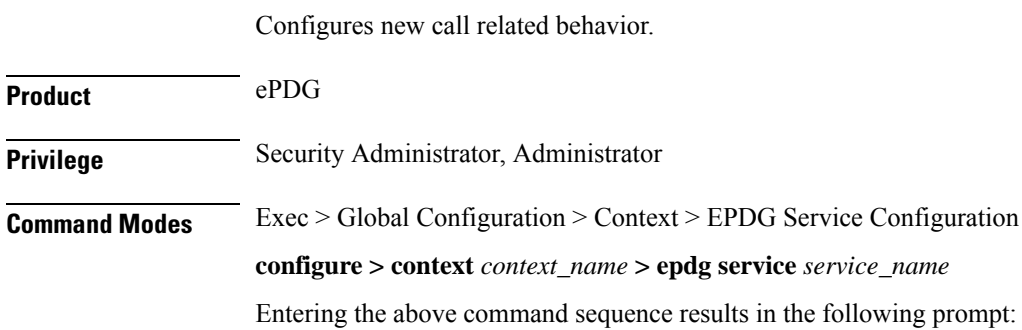

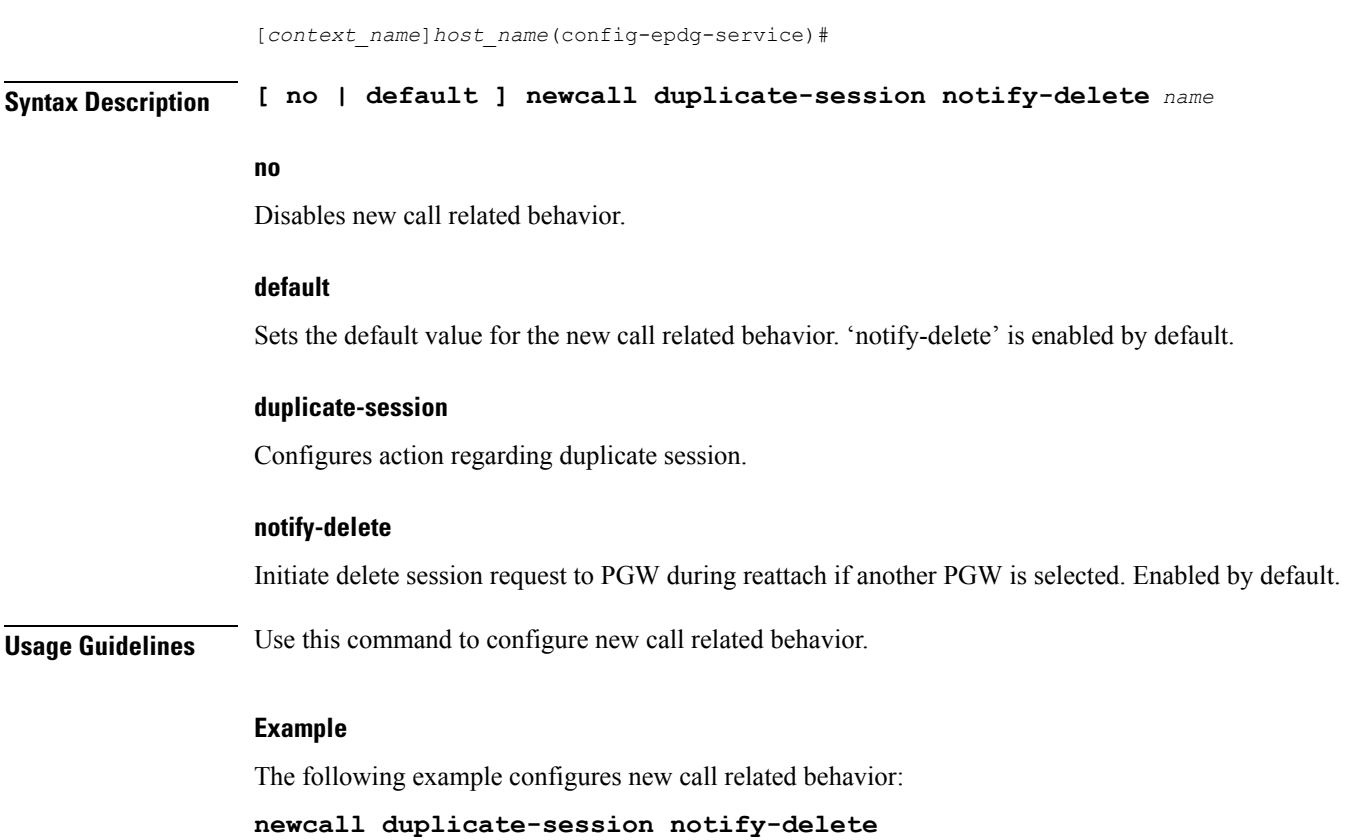

# <span id="page-10-0"></span>**pdn-type**

 $\mathbf I$ 

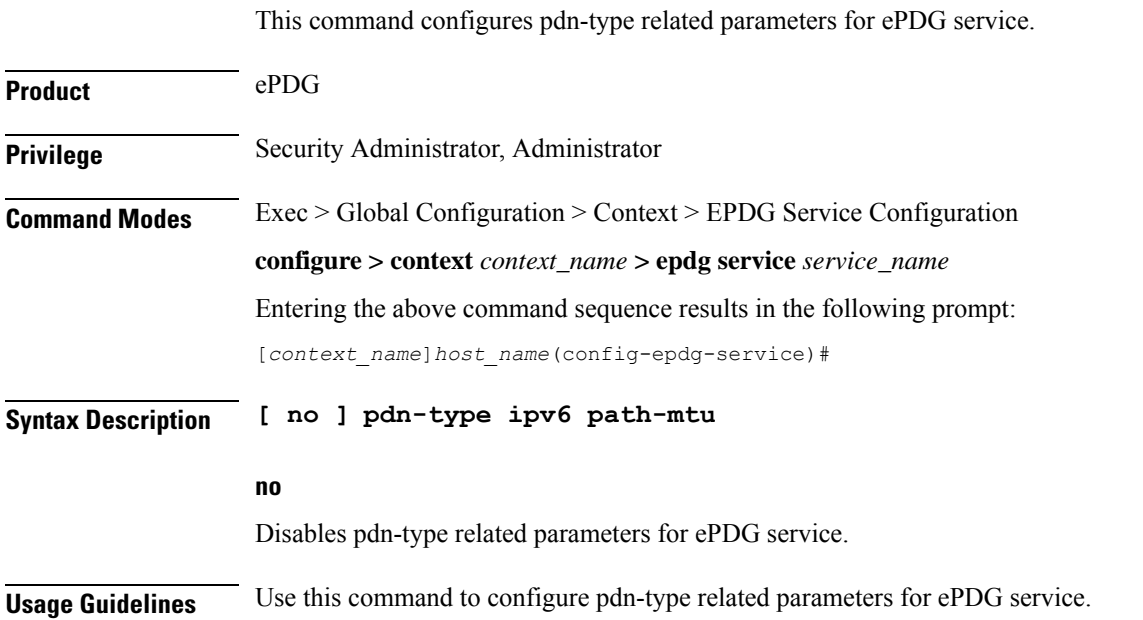

#### **Example**

Use the following command to disable pdn-type related parameters for ePDG service. **no pdn-type ipv6 path-mtu**

## <span id="page-11-0"></span>**pgw-selection**

Configures pgw-selection related parameters for the EPDG service.

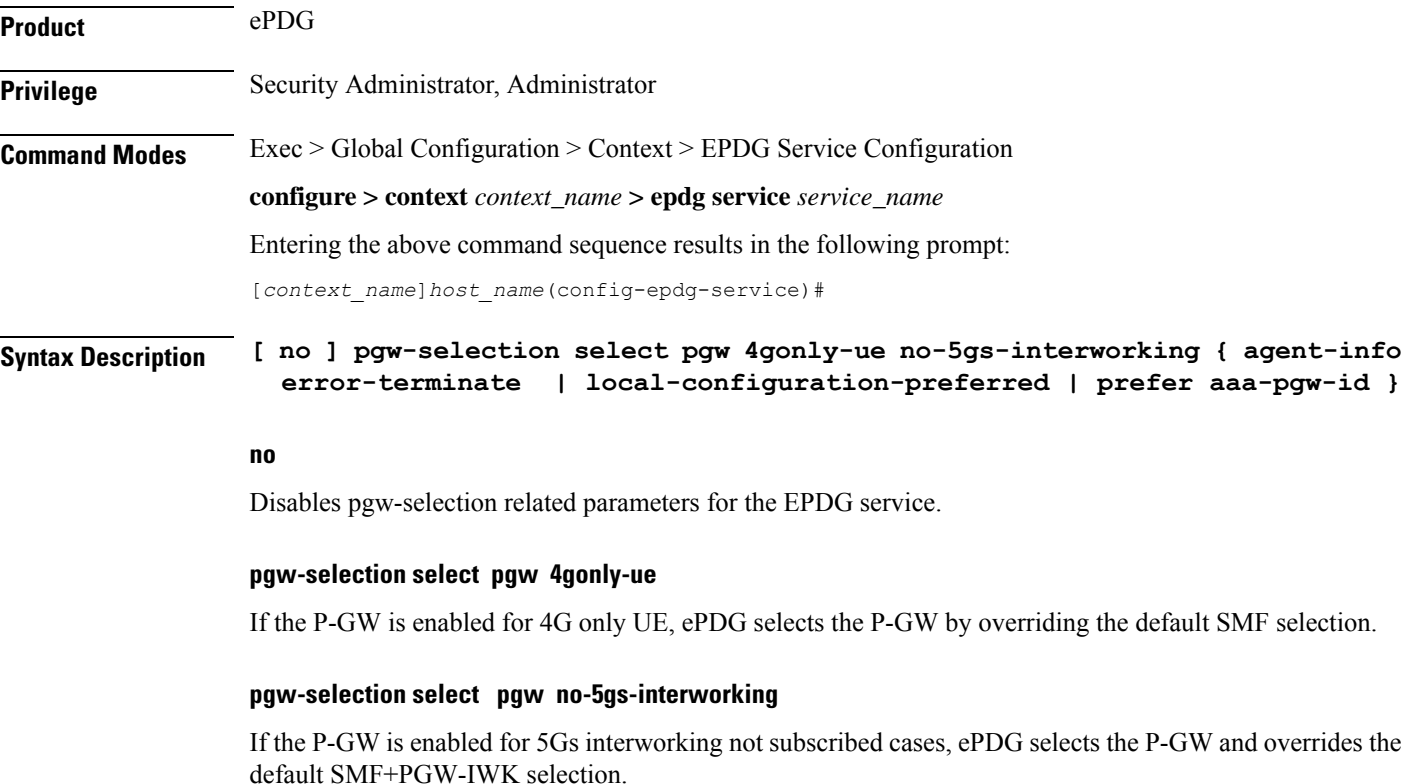

#### **pgw-selection agent-info error-terminate**

**agent-info** specifiesthe action to be taken when MIP6-agent-info is expected but not received from AAA/HSS.

**error-terminate** terminates the pgw-selection and rejects the call.

#### **local-configuration-preferred**

Configures local PGW selection as the preferred mechanism. Applicable for initial attach. Default is AAA/DNS based selection.

#### **prefer aaa-pgw-id**

Configures AAA provided PGW ID(IP address/FQDN) selection as the preferred mechanism for initial attach.

#### **Usage Guidelines** Use this command to terminate the pgw-selection and reject the call when MIP6-agent-info is expected but not received from AAA/HSS.

#### **Example**

Use the following command to terminate pgw-selection and reject the call.

```
pgw-selection agent-info error-terminate
```
#### **Example**

Use the following configuration to override this default behavior and select P-GW as a preferred node:

```
configure
context context_name
  epdg-service service_name
     [ no ] pgw-selection select pgw no-5gs-interworking
     end
```
### <span id="page-12-0"></span>**plmn**

Configures PLMN related parameters for the EPDG service.

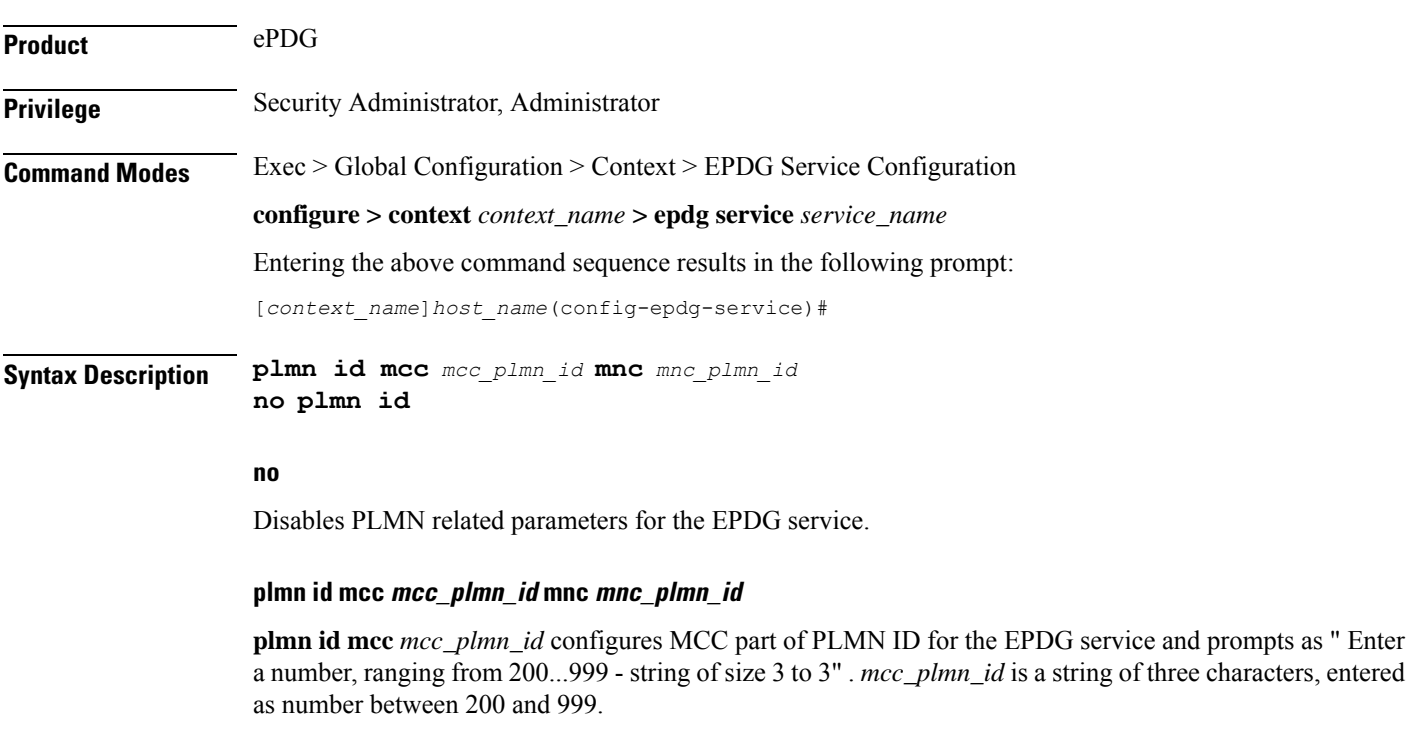

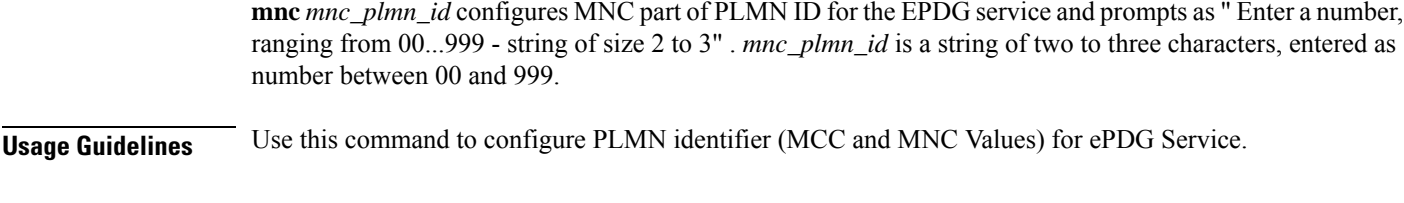

#### **Example**

Use the following command to configure PLMN identifier MCC 456 and MNC 64 for ePDG service.

**plmn id mcc 456 mnc 64**

### <span id="page-13-0"></span>**reporting-action**

Configures reporting of events. **Product** ePDG **Privilege** Security Administrator, Administrator **Command Modes** Exec > Global Configuration > Context Configuration > ePDG Service Configuration **configure > context** *context\_name* **> epdg-service** *epdg\_service\_name* Entering the above command sequence results in the following prompt: [local]*host\_name(config-epdg-service)*# **Syntax Description [ no ] reporting-action event-record no** Disables RTT record generation for this ePDG service. **event-record** Configures event records. **Syntax Description** Use this command to configure the reporting of events for the EPDG service. **Example** The following command configures the reporting of event records: **reporting-action event-record**

### <span id="page-13-1"></span>**setup-timeout**

Maximum time allowed for session setup in seconds.

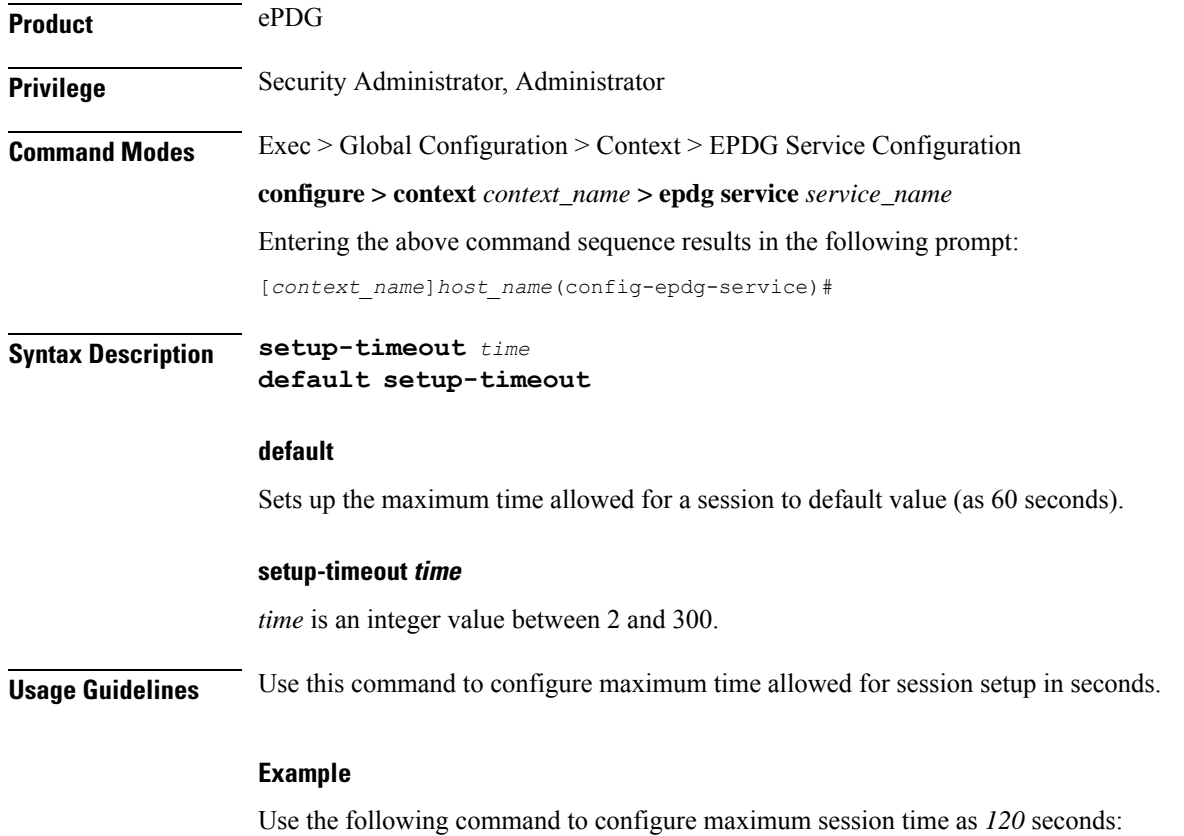

**setup-timeout** *120*

# <span id="page-14-0"></span>**subscriber**

I

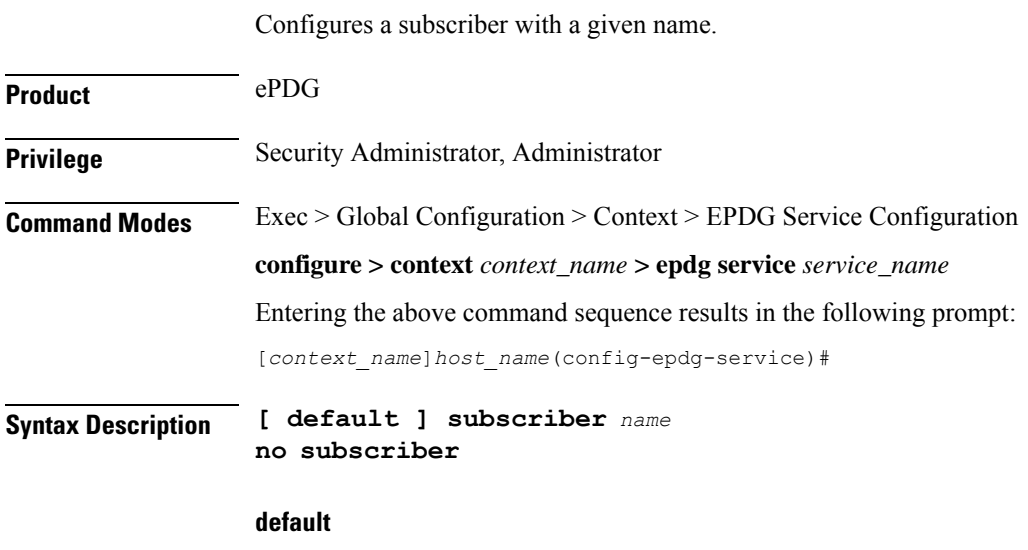

Configures a subscriber with a given default name.

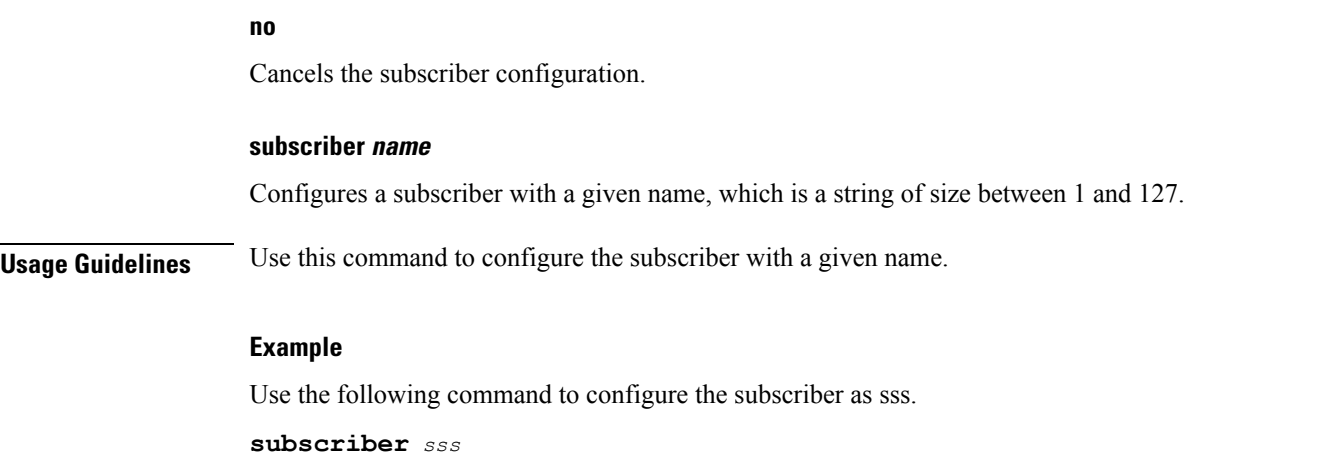

# <span id="page-15-0"></span>**threshold**

This command is used to configure threshold values to set and clear the alarms for each monitoring parameters separately.

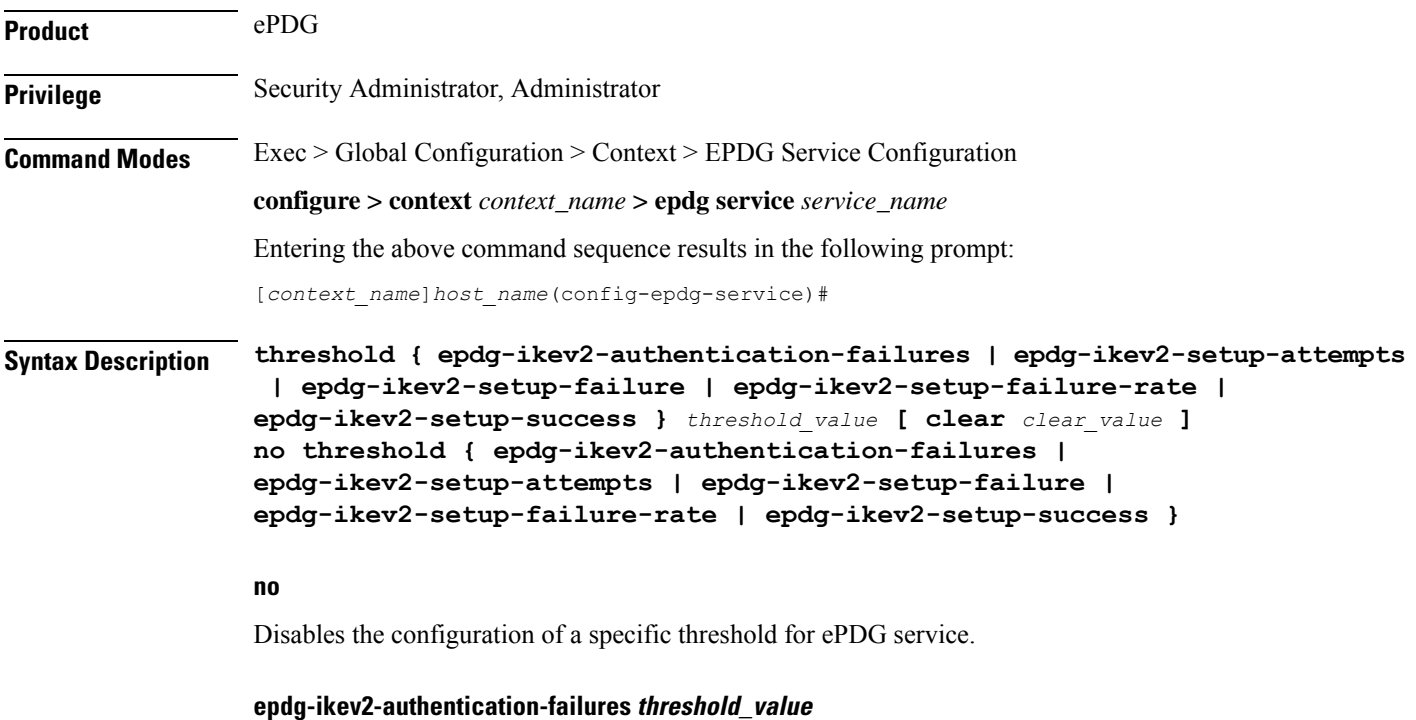

Configures the threshold value for IKEv2 Authentication Failures.

*threshold\_value* is the threshold value for IKEv2 Authentication Failures, which is an integer between 0 and 1000000.

#### **epdg-ikev2-setup-attempts threshold\_value**

Configures the threshold value for IKEv2 Setup Attempts.

*threshold\_value* is the threshold value for IKEv2 Setup Attempts, which is an integer between 0 and 10000000.

#### **epdg-ikev2-setup-failure threshold\_value**

Configures the threshold value for IKEv2 Setup Failure.

*threshold\_value* is the threshold value for IKEv2 Setup Failure, which is an integer between 0 and 1000000.

#### **epdg-ikev2-setup-failure-rate threshold\_value**

Configures the threshold value for IKEv2 Setup Failure Rate.

*threshold\_value* is the percentage of IKEv2 Setup Failure Rate, which is an integer between 0 and 100.

#### **epdg-ikev2-setup-success threshold\_value**

Configures the threshold value for IKEv2 Setup Success.

*threshold\_value* is the threshold value for IKEv2 Setup Success, which is an integer between 0 and 10000000.

#### **clear clear\_value**

Configures the alarm clear threshold for the following.

- IKEv2 Authentication Failures. *clear\_value* is the number of IKEv2 Authentication Failures, which is an integer between 0 and 1000000.
- IKEv2 Setup Attempts. *clear\_value* is the number of IKEv2 Setup Attempts, which is an integer between 0 and 10000000.
- IKEv2 Setup Failure. *clear\_value* is the number of IKEv2 Setup Failure, which is an integer between 0 and 1000000.
- IKEv2 Setup Failure Rate. *clear\_value* is the percentage of IKEv2 Setup Failure Rate, which is an integer between 0 and 100.
- IKEv2 Setup Success. *clear\_value* is the number of IKEv2 Setup Success, which is an integer between 0 and 10000000.

<span id="page-16-0"></span>**Usage Guidelines** Use this command to configure a specific threshold for ePDG service.

#### **Example**

The following command configures ePDG IKEV2 Authentication Failures threshold as 50 for a specific ePDG Service.

**threshold epdg-ikev2-authentication-failures 50**

### **timeout idle**

Configures the subscriber's time-to-live (TTL) settings for the EPDG service.

**Product** ePDG

### **Privilege** System Administrator, Administrator **Command Modes** Exec > Global Configuration > Context Configuration > ePDG Service Configuration **configure > context** *context\_name* **> epdg-service** *epdg\_service\_name* Entering the above command sequence results in the following prompt: [local]*host\_name(config-epdg-service)*# **Syntax Description timeout idle** *sec* **{ micro-checkpoint-deemed-idle [** *dur* **] | micro-checkpoint-periodicity** *dur* **} no timeout idle**

**default timeout idle**

#### **no**

Disables idle timeout configuration along with the idle seconds micro-checkpoint duration or deemed idle duration configuration.

#### **default**

Configures the default value for subscriber's time out settings. The idle timeout default value is 0. The default value of micro-checkpoint-deemed-idle would be 0 seconds and that for micro-checkpoint-periodicity is 10 seconds.

#### **idlesec**

Designates the maximum duration a session can remain idle, in seconds, before system automatically terminates the session. Must be followed by number of seconds between 0 and 2147483647. Zero indicates function is disabled.

#### **micro-checkpoint-deemed-idledledur**

Configures micro-checkpoint duration when UE is deemed idle for this Subscriber. Default is "0" (disabled). dur is an integer between 10 and 1000.

#### **micro-checkpoint-periodicitydur**

Configures the micro-checkpoint-periodicity for this Subscriber. Default is "10". dur is the an integer between 10 and 10000.

**Syntax Description** Use this command to configure the subscriber's time-to-live (TTL) settings for the EPDG service.

#### **Example**

The following command configures the idle timeout to *10* and micro-checkpoint-periodicity to *50* for the subscriber:

**timeout idle 10 micro-checkpoint-periodicity 50**

### <span id="page-18-0"></span>**username**

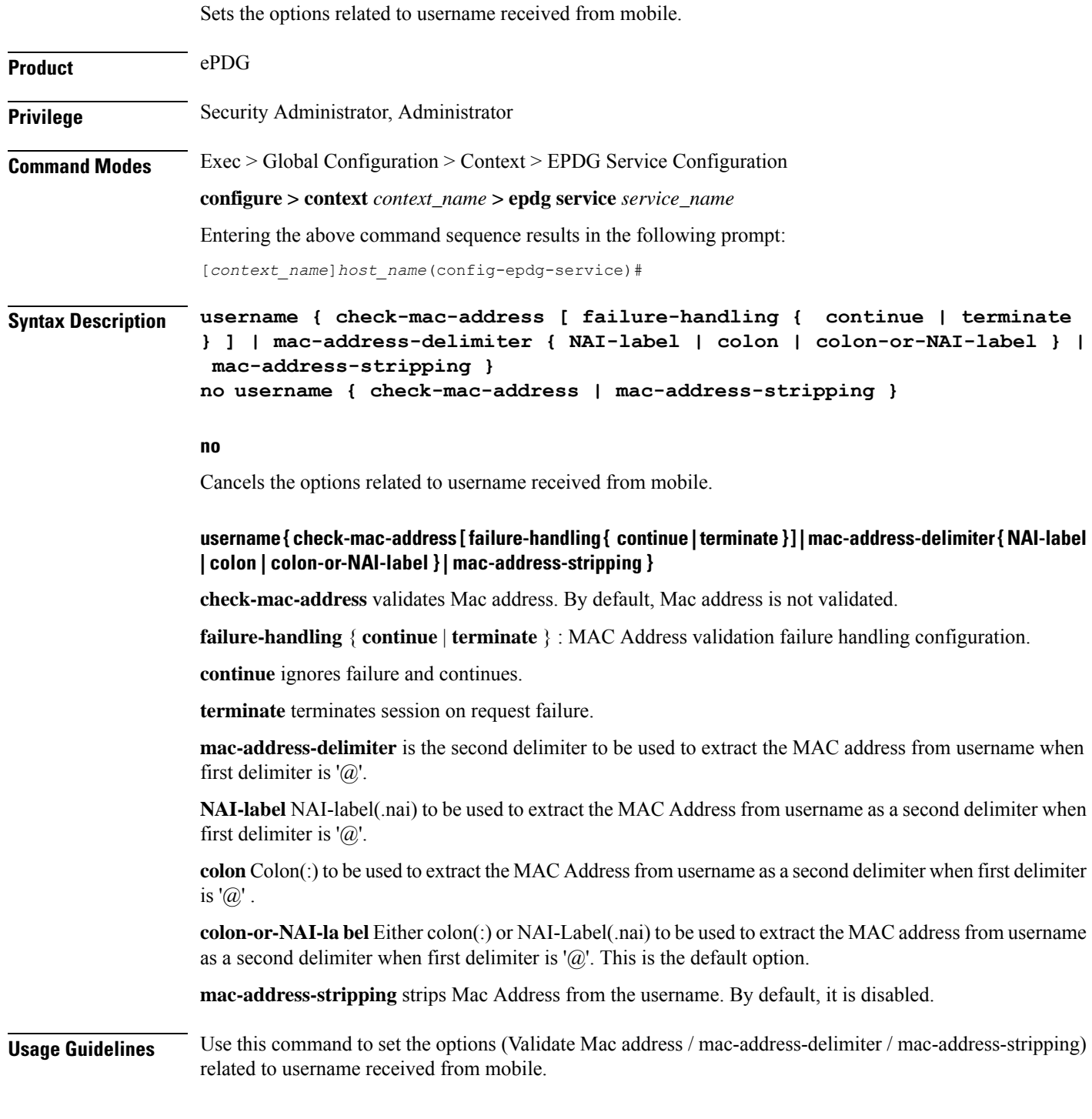

### **Example**

I

Use the following command to set the options related to username received from mobile.

**username check-mac-address failure-handling terminate**

# <span id="page-19-0"></span>**vendor-specific-attr**

Configures the vendor-specific-attributes values on PMIP based S2b interface.

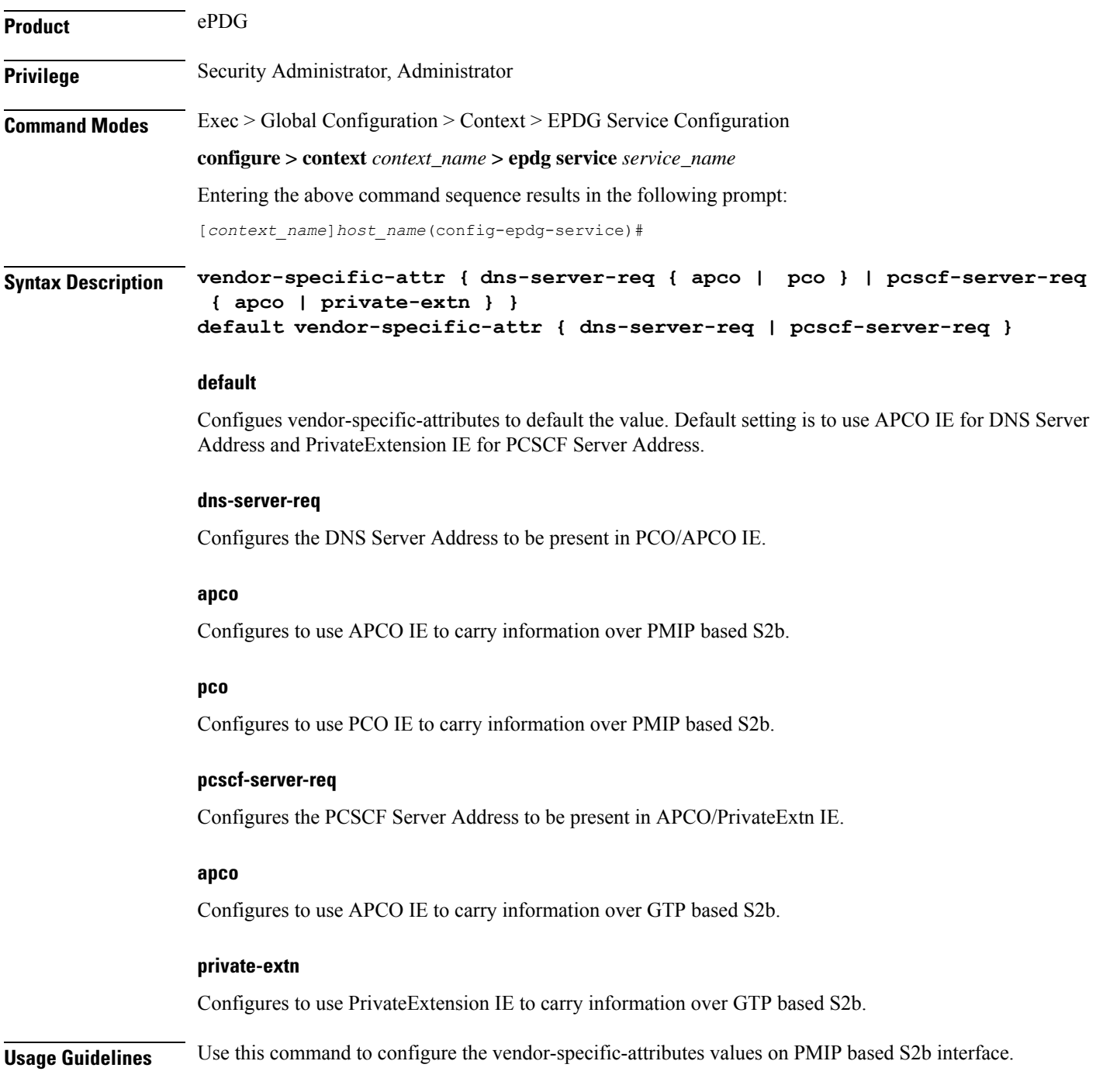

#### **Example**

Use the following command to configure the vendor-specific-attributes values on PMIP based S2b interface to pco.

**vendor-specific-attr dns-server-req pco**

 $\mathbf I$ 

ı